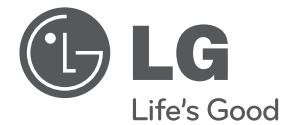

# ИНСТРУКЦИЯ ПОЛЬЗОВАТЕЛЯ Hi-Fi микросистема

Перед началом работы внимательно прочитайте и сохраните данное руководство.

XA16 (XA16, XAS16F)

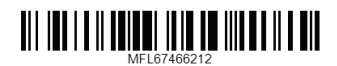

# **Информация по технике безопасности**

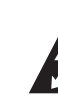

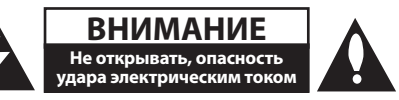

**ВНИМАНИЕ:** ВО ИЗБЕЖАНИЕ ПОРАЖЕНИЯ ЭЛЕКТРИЧЕСКИМ ТОКОМ НЕ СНИМАЙТЕ КОРПУС (ИЛИ ЗАДНЮЮ ЧАСТЬ). ЗАПРЕЩАЕТСЯ САМОСТОЯТЕЛЬНЫЙ РЕМОНТ ДЕТАЛЕЙ. ОБРАТИТЕСЬ В СЛУЖБУ СЕРВИСА.

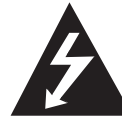

Символ молнии в треугольнике означает, что в корпусе находятся неизолированные детали под напряжением, представляющие опасность поражения электрическим током.

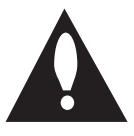

Восклицательный знак в треугольнике обращает внимание пользователя на наличие важной информации по использованию (ремонту) в сопроводительной документации к устройству.

**ВНИМАНИЕ:** НЕ ПОДВЕРГАЙТЕ УСТРОЙСТВО ВОЗДЕЙСТВИЮ ВЛАГИ ВО ИЗБЕЖАНИЕ ПОЖАРА ИЛИ ПОРАЖЕНИЯ ЭЛЕКТРИЧЕСКИМ ТОКОМ.

**ВНИМАНИЕ:** Запрещается устанавливать устройство в ограниченном пространстве, например, в книжном шкафу и т.п.

**ВНИМАНИЕ**: Не допускается перекрывание вентиляционных отверстий. Установка аппаратуры должна производиться в соответствии с инструкциями изготовителя.

Прорези и отверстия в корпусе предназначены для вентиляции, обеспечивающей надлежащие рабочие условия и предохраняющей от перегрева. Категорически не допускается перекрывание отверстий за счет размещения аппаратуры на кровати, диване, ковре или других аналогичных поверхностях. Не допускается размещение аппаратуры во встроенной мебели наподобие книжного шкафа или стойки за исключением обеспечения надлежащей вентиляции или прямых указаний изготовителя.

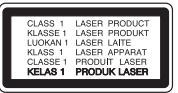

**ВНИМАНИЕ:** В целях надлежащего использования устройства внимательно прочтите и сохраните данное руководство пользователя. Для проведения ремонта обращайтесь в авторизованный сервисный центр.

Применение иных пультов управления, настроек и режимов работы, чем те, что указаны ниже, может привести к появлению вредного радиационного излучения.

Для предотвращения прямого облучения лазерным пучком запрещается открывать корпус изделия. Корпус скрывает от глаз лазерное излучение. НЕ СМОТРЕТЬ НА ЛУЧ.

#### **МЕРЫ ПРЕДОСТОРОЖНОСТИ, связанные со шнуром питания**

Для большинства приборов рекомендуется размещение на отдельной электрической цепи;

То есть на цепи с одной розеткой, питающей исключительно данное устройство и не имеющей дополнительных розеток или разветвлений. См. страницу технических параметров данного руководства пользователя. Не перегружайте стенные розетки. Перегруженные, поврежденные, неплотно закрепленные стенные розетки, удлинители, потертые шнуры питания, провода с поврежденной или растрескавшейся изоляцией могут представлять опасность. Любой из перечисленных фактов может стать причиной поражения электрическим током или пожара. Периодически проверяйте состояние шнура устройства. При наличии следов повреждения пользование устройством необходимо прекратить, шнур отсоединить и обратиться за его заменой в авторизованный сервисный центр. Избегайте механического воздействия на шнур питания: скручивания, сгибания, защемления дверью, частого наступания. Обращайте особое внимание на разъемы, стенные розетки и места выхода шнура из устройства. Для отключения питания от сети потяните за штепсель шнура сетевого питания. Устройство должно быть установлено так, чтобы штепсель находился в зоне быстрого доступа.

Устройство оборудовано с переносной батарей или аккумулятором.

#### **Безопасный способ извлечь батарею или аккумуляторы из оборудования:**

Извлеките старую батарею или аккумулятор, при сборке повторите действия в обратном порядке. Для предотвращения загрязнения окружающей среды и возможного нанесения вреда людям и животным старые батареи или аккумулятор необходимо поместить в соответствующие контейнеры на пунктах сбора мусора. Не выбрасывайте батареи или аккумуляторы вместе с другим мусором. Рекомендуется использовать местные бесплатные службы по утилизации батарей и аккумуляторов. Аккумулятор не следует подвергать воздействию тепла, например, воздействию прямого солнечного света, огня и подобных источников.

**ВНИМАНИЕ:** Не допускается попадание капель или брызг воды на устройство. Не располагайте на устройстве предметы, наполненные водой (например, вазы).

#### **Утилизация старого оборудования**

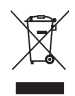

- Символ перечеркнутого мусорного бака свидетельствует о том, что изделие подпадает под действе Европейской Директивы 2002/96/EC.
- 2. Все электрические и электронные изделия должны быть утилизированы отдельно от бытовых отходов через специальные пункты сбора, обозначенные властями.
- 3. Правильная утилизация старого оборудования предотвратит возможное отрицательное воздействие на окружающую среду и здоровье человека.
- 4. Более подробную информацию об утилизации старого оборудования можно получить в городской администрации, службе по утилизации отходов или магазине, где было куплено изделие.

# **Содержание**

### **Начало работы**

- Информация по технике безопасности
- Уникальные характеристики
- Аксессуары
- Воспроизводимые файлы
- Требования к музыкальным файлам MP3/ WMA
- Совместимые USB-устройства
- Требования к USB-устройствам
- Пульт управления
- Передняя панель
- Задняя панель

### **Подключение**

- Подключение колонок
- Подсоединение колонок к устройству
- Подключение дополнительного оборудования
- Подключение USB
- Подключение PORT. IN

#### **Эксплуатация**

- Основные действия
- CD/ USB Действий
- Выбор папки
- Другие действия
- Программирование воспроизведения
- Отображение информации о файле (ID3-тег)
- Временное отключение звука
- Работа с радио
- Прослушивание радио
- Программирование радиостанций
- Удаление сохраненных радиостанций
- Улучшение качества приема в FMдиапазоне
- Настройка звука
- Выбор режима объемного звучания
- Дополнительные возможности
- Прослушивание музыки с внешнего устройства
- Запись на USB
- Выбор битрейта и скорости записи

## **Устранение неисправностей**

Устранение неисправностей

### **Приложение**

- Технические параметры
- Техническое обслуживание
- Доставка устройства
- О дисках
- Торговые марки и лицензии

# **Уникальные характеристики**

### **Прямая запись на USB-носители**

Запись музыки на USB-устройство.

#### **Мобильность**

Позволяет прослушивать музыку с портативных устройств (MP3-плеера, ноутбука и т.д.)

# **Аксессуары**

Пожалуйста, проверьте поставленные аксессуары и ознакомьтесь с ними.

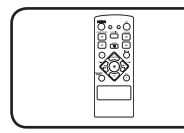

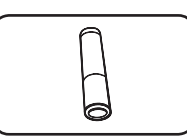

Пульт дистанционного управления (1)

батарейка (1)

# **Воспроизводимые файлы**

## **Требования к музыкальным файлам MP3/ WMA**

С устройством совместимы следующие файлы MP3/ WMA :

- Частота дискретизации: от 32 до 48 кГц (МР3), от 32 до 48 кГц (WMA)
- Скорость передачи: от 32 до 320 Кбит/с (МР3), от 40 до 320 Кбит/с (WMA)
- Максимальное количество файлов: ло 999
- Расширение файлов «.mp3»/ «.wma»
- Файловый формат CD-ROM: ISO9660/ JOLIET

• Рекомендуем использовать программу Easy-CD Creator, создающую файловую систему стандарта ISO 9660.

## **Совместимые USBустройства**

- y MP3-плееры, MP3-флэш-плееры.
- Флэш-накопители USB. Устройства, поддерживающие USB 2,0 или USB 1,1.
- Проигрыватель может не поддерживать некоторые типы USB-устройств.

## **Требования к USBустройствам**

- Не поддерживаются устройства, требующие дополнительную установку программ при подключении к компьютеру.
- Не вынимать USB-устройство во время его работы.
- Чем больше емкость USB-устройства, тем больше времени займет поиск.
- Выполняйте резервное копирование данных во избежание их потери.
- USB-устройство не определяется при использовании USB-удлинителя или USBконцентратора.
- Файловая система NTFS не поддерживается. (Поддерживается файловая система FAT(16/32)).
- Количество поддерживаемых файлов: не более 1 000.
- Внешние жесткие диски, картридеры, блокируемые устройства, или USB-устройства с жестким диском не поддерживаются.
- USB-порт устройства нельзя подключать к компьютеру. Устройство не может использоваться в качестве хранилища информации.

# **Пульт управления**

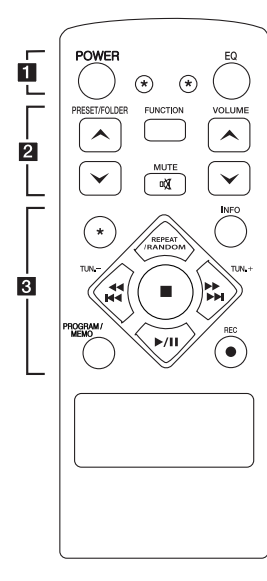

### **Установка элементов питания**

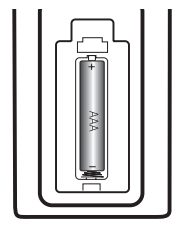

Снимите крышку отсека для батарей на задней части пульта дистанционного управления и вставьте одну батарею (размера AAA), соблюдая полярность  $\bigoplus$  и  $\bigoplus$ .

#### • • • • • • **1** • • • • •

**POWER :** Включение и выключение устройства.

? **:** Кнопка не поддерживает никакую функцию.

**EQ :** Выбор звуковых эффектов.

• • • • • • **2** • • • • •

**PRESET/FOLDER / / V: Поиск** нужной папки с файлами MP3/ WMA. Если MP3/WMA файлы размещаются в нескольких папках, нажатие кнопки

**PRESET/FOLDER**  $\wedge$ **/V** 

позволяет выбрать нужную папку. Выбор нужной радиостанции осуществляется по присвоенному ей номеру.

**FUNCTION :** Выбор функции устройства или источника входного сигнала.

**VOLUME / / V : Регулировка** громкости колонок.

**M** MUTE: Без звука.

• • • • • • 8 • • • • •

**INFO :** Просмотр информации о музыкальных файлах. MP3 часто записываются с тегами. Тег содержит информацию о названии, исполнителе, альбоме или времени.

#### **REPEAT/RANDOM :**

Прослушивайте ваши звуковые дорожки непрерывно или разово. (только в режиме CD/ USB)

**TUN. -/+ :** Настройка нужной радиостанции.

#### **External Additional Property**

**(**ПРОПУСК/ ПОИСК**):**

- Перемещение между частями проигрываемого файла.
- Быстрый переход к предыдущему или следующему файлу.

 $\blacksquare$ : Остановка воспроизведения или записи.

d**/**M **(**играть / ПАУЗА**)**: Запуск или останов воспроизведения.

#### **PROGRAM/MEMO :**

- Запоминание радиостанций. После сохранения радиостанции в памяти с помощью кнопки **PROGRAM/MEMO** можно просматривать сохраненные

радиостанции и выбирать нужную.

- **-** Прослушивание записей в любом порядке.
- **REC : Запись на USB.**

## **Передняя панель**

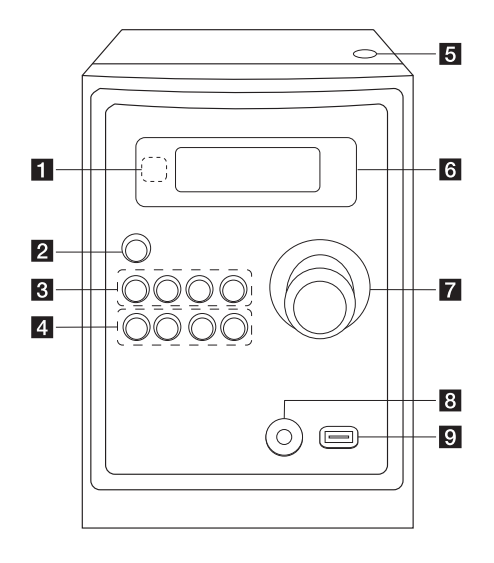

## **Задняя панель**

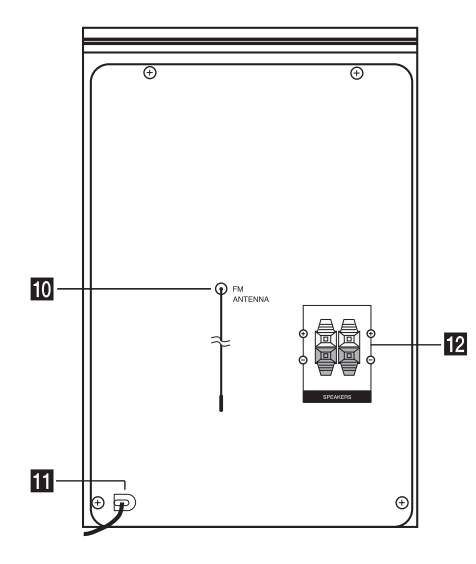

- **1 Телеметрический датчик**
- **2** (<sup>1</sup>)/ (Питание ВКЛ./ВЫКЛ.)

#### **R** FUNC.

Выбор функции устройства или источника входного сигнала.

#### **EQ**

Выбор звуковых эффектов.

#### d**/**M/**PRESET -**

Запуск и останов воспроизведения. Осуществляет выбор предустановленной радиостанции.

#### Z **STOP/PRESET +**

Остановка воспроизведения или записи. Осуществляет выбор предустановленной радиостанции.

#### 4 PRO./MEMO.

В режиме CD/USB допускается создание собственного списка воспроизведения. В FM диапазоне допускается сохранение частот радиостанций.

#### **USB REC.**

Запись на USB-накопитель.

- C(ПРОПУСК/ ПОИСК)**/ TUNING -**
- V(ПРОПУСК/ ПОИСК)**/ TUNING +**

#### **6** Открыть

Применяется при установке или извлечении CD-дисков

#### f **Окно дисплея**

- $\overline{z}$  ГРОМКОСТЬ
- **8** PORT. IN

#### $I$  USB-порт

Вы можете воспроизводить или записывать аудиофайлы, подключив устройство USB.

- $10$  Антенна (FM)
- **К Силовой кабель**
- **12** Разъем для колонок

**1**

# **Подключение колонок**

## **Подсоединение колонок к устройству**

Поочередно нажмите на пластиковые штырьки, чтобы открыть соединительные разъемы устройства и вставить в них кабель. После установки кабеля отпускайте штырек.

Соедините конец с черной полосой каждого провода с клеммой, помеченной знаком - (минус), а другой конец провода – с клеммой, помеченной знаком + (плюс).

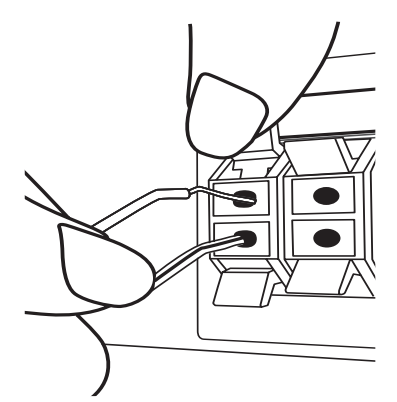

## **ВНИМАНИЕ**

В динамиках есть магнитные детали, поэтому на экране телевизора или экране монитора ПК может возникать неоднородность цвета. Располагать динамики подальше от экрана телевизора или монитора ПК.

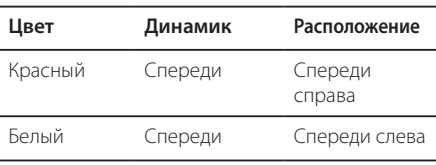

# **Подключение дополнительного оборудования**

## **Подключение USB**

Подсоедините USB-накопитель (или MP3 плеер и т.д.) к разъему USB на передней панели устройства.

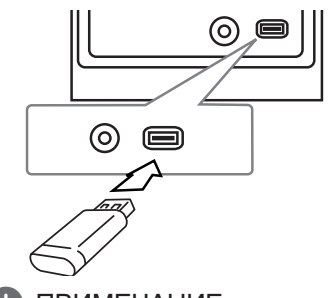

### , ПРИМЕЧАНИЕ

Извлечение USB-устройства

- 1. Выберите другую функцию или режим, или дважды нажмите кнопку .
- 2. Извлеките USB из устройства.

## **Подключение PORT. IN**

Подсоедините выходной разъем (через гнездо наушников или линейный выход) портативного устройства (MP3 плеера или портативного мультимедиа плеера) к гнезду PORT. IN.

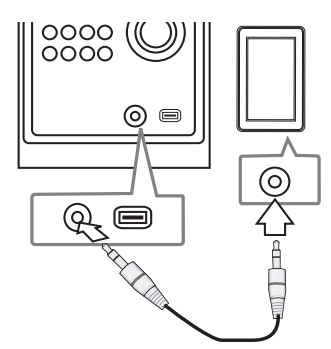

**2**

# **Основные действия**

## **CD/ USB Действий**

- 1. Установите диск, нажав кнопку **«Открыть»**, или подсоедините устройство USB к разъему USB.
- 2. Выберите функцию CD или USB, нажав кнопку **FUNCTION** на пульте дистанционного управления или кнопку **FUNC.** на системе.
- 3. С помощью Cc**/**vV i выберите файл (или дорожку) для воспроизведения.

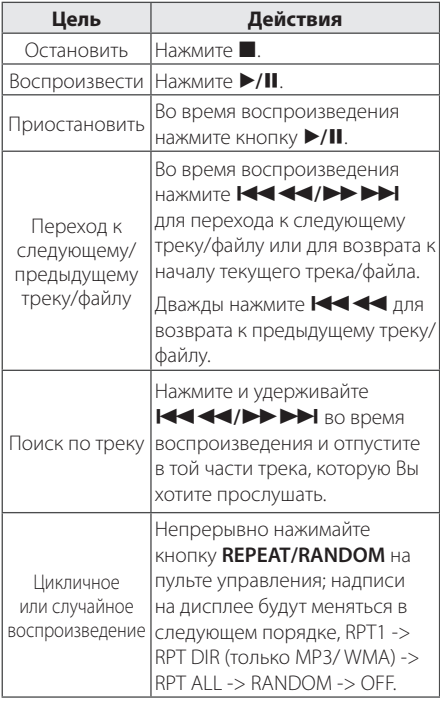

## **Выбор папки**

- 1. Нажимайте кнопку PRESET/FOLDER  $\Lambda$ /V на пульте ДУ до отображения нужной папки.
- 2. Нажмите кнопку ▶/II для воспроизведения. Начнется воспроизведение первого файла из папки.

# **Другие действия**

## **Программирование воспроизведения**

Функция программы позволяет хранить любимые файлы с любого диска или устройства USB.

Программа может включать до 20 дорожек.

- 1. Вставьте CD или USB-устройство в проигрыватель и дождитесь, пока завершится загрузка.
- 2. Не запуская воспроизведение, нажмите кнопку **PROGRAM/MEMO** на пульте управления.
- З. Нажмите кнопку  $\blacktriangleleft$ / $\blacktriangleright$  на устройстве или кнопку **I<<<</>
CONVISEDED HAS NOT HAS NOT EXAMPLE TO BE SERVED THAT A FIGURE OF SERVED IS NOT THE SERVED OF SHELL AS IN THE SERVED OF SHELL AS IN THE SERVED OF SHELL AS IN THE SERVED OF SHELL AS IN THE SERVED OF SHELL AS** останова.
- 4. Сохраните запись в памяти, снова нажав кнопку **PROGRAM/MEMO**, и перейдите к выбору следующей записи.
- 5. Для воспроизведения заданных файлов нажмите кнопку  $\blacktriangleright$ /II.
- 6. Чтобы отменить действие дважды нажмите .

#### , ПРИМЕЧАНИЕ

Программа также удаляется при извлечении диска или USB носителя, выключении устройства или выборе другой функции.

## **Отображение информации о файле (ID3-тег)**

При воспроизведении файла MP3 информация о котором записана в нем самом, Вы можете просмотреть эту информацию, нажав кнопку **INFO**.

## **Временное отключение звука**

Чтобы отключить звук устройства, нажмите @ **MUTE**.

Вы можете временно отключить звук, чтобы, например, ответить на телефонный звонок. При этом на дисплее высветится надпись  $\mathbf{I}(\mathsf{X})$ .

# **Работа с радио**

### **Прослушивание радио**

- 1. Нажимайте кнопку **FUNCTION** пока не появится индикация FM. Включается станция, которую слушали последней.
- 2. Нажмите и удерживайте кнопку **TUN. -/+** в течение приблизительно 0,5 секунды, до тех пор пока значение индикатора частоты не начнет меняться, затем отпустите кнопку. Поиск прекращается, когда устройство настраивается на какую-либо станцию.

Или

Последовательно нажмите **TUN. -/+**.

3. Громкость регулируется вращением переключателя **VOLUME** на передней панели или нажатием **VOLUME A/V** на пульте дистанционного управления.

## **Программирование радиостанций**

Вы можете настроить до 50 радиостанций FM диапазона.

Перед настройкой уберите громкость.

- 1. Нажмите **FUNCTION**, дождитесь индикации FM.
- 2. С помощью**TUN. -/+** настройтесь на нужную частоту.
- 3. Нажмите **PROGRAM/MEMO** появится мигающий номер предварительной настройки.
- 4. Выберите нужный номер настройки нажатием **PRESET/FOLDER /\/V.**
- 5. Нажмите **PROGRAM/MEMO** Радиостанция сохранена.
- 6. Для сохранения других радиостанций повторите действия, п. 2 – 5.
- 7. Чтобы прослушать предустановленную станцию, нажмите PRESET/FOLDER  $\Lambda/V$ .

## **Удаление сохраненных радиостанций**

- 1. Нажмите и удерживайте в течение 2 секунд кнопку **PROGRAM/MEMO** На экране появится надпись «ERASE ALL»
- 2. Нажмите **PROGRAM/MEMO** для удаления всех сохраненных радиостанций.

## **Улучшение качества приема в FM-диапазоне**

Нажмите кнопку ▶/II на ПДУ. Как правило, изменение формата со стерео на моно улучшает качество приема.

# **Настройка звука**

## **Выбор режима объемного звучания**

В системе предустановленно несколько режимов объемного звучания. Использование функции **EQ** позволяет выбрать желаемый режим звучания.

Отображаемые пункты Эквалайзера могут различаться в зависимости от источника звука и звуковых эффектов.

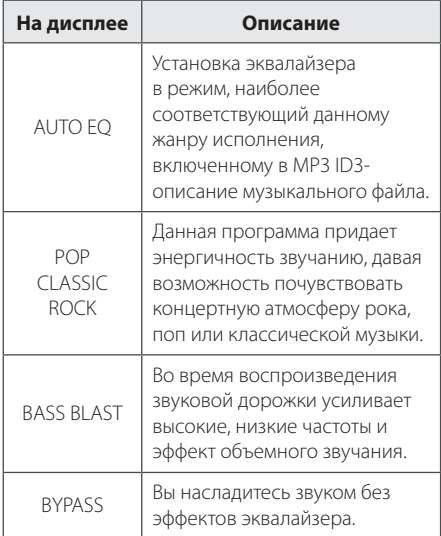

### , ПРИМЕЧАНИЕ

Возможно, будет необходимо перезагрузить режим объемного звука после переключения входа, иногда даже после того, как звуковая дорожка сменится.

# **Дополнительные возможности**

## **Прослушивание музыки с внешнего устройства**

Проигрыватель способен воспроизводить файлы с различных типов внешних устройств. (См. стр. 8)

- 1. Подключите внешнее устройство к входу PORT. IN.
- 2. Включите питание, нажав кнопку **POWER**.
- 3. Выберите функцию воспроизведения с внешнего устройства PORTABLE нажатием кнопки **FUNCTION** или **FUNC.**.
- 4. Включите внешнее устройство и запустите воспроизведение.

## **Запись на USB**

- 1. Подсоедините USB-накопитель к устройству.
- 2. Выберите функцию, нажав кнопку **FUNC.** на системе или кнопку **FUNCTION** на пульте дистанционного управления.

Запись одной дорожки - Вы можете после воспроизведения записать на USB нужный файл.

Запись всех дорожек - Вы можете записать на USB после останова.

Запись списка программы – Возможность записи на USB списка программы после перехода к таковому.

- 3. Запустите процесс записи, нажав кнопку **USB REC.** на проигрывателе или кнопку **• REC** на пульте дистанционного управления.
- 4. Для останова записи нажмите кнопку .

#### **Остановка записи**

Для приостановки записи нажмите кнопку **USB REC.**. Для возобновления записи нажмите кнопку X **REC**. Нажмите повторно, чтобы перезапустить запись. (Только для режимов RADIO, PORTABLE)

## **Выбор битрейта и**

### **скорости записи**

- 1. Нажмите и удерживайте более 3 секунд кнопку **USB REC.** на проигрывателе или кнопку X **REC** на пульте ДУ.
- 2. Для задания битрейта используйте кнопки Cc/vV**(**C**/**V**)**.
- 3. Для входа в режим задания скорости записи снова воспользуйтесь кнопкой **USB REC.** на проигрывателе или кнопкой X **REC** на пульте ДУ.
- 4. Для задания скорости записи используйте **кнопки CC+44/PPPM(CC+/PPM)**. (Только AUDIO CD)

#### **X1 SPEED**

- Вы можете прослушивать музыку в процессе записи.

#### **X2 SPEED**

- Вы можете только осуществлять запись музыкального файла.

- 5. Для подтверждения настроек нажмите кнопку **USB REC.** на проигрывателе или кнопку **• REC** на пульте ДУ.
- 6. Для останова записи нажмите кнопку  $\blacksquare$ .

### , ПРИМЕЧАНИЕ

- **Вы можете контролировать процент** записи на USB носитель при помощи экрана. (Только для MP3/ WMA CD)
- Во время записи МРЗ/WMA звук отсутствует.
- В случае остановки записи во время воспроизведения, записывающийся файл будет сохранен в буфер. (Только для Audio CD)
- Не извлекайте устройство USB во время записи USB. Файл может не записаться полностью и его невозможно будет удалить из компьютера.
- Если запись USB не работает, в окне дисплея появятся сообщения: «NO USB» (НЕТ USB), «ERROR» (ОШИБКА), «FULL» или «NO REC» (ЗАПИСЬ НЕВОЗМОЖНА).
- В режимах радио и портативном, вы не можете устанавливать скорость записи.
- При записи больших файлов они разбиваются на части по 512 Мб.
- В случае остановки записи во время воспроизведения файл не сохранится.
- Сохранять можно не более 999 файлов.
- Файлы будут сохранены следующим образом.

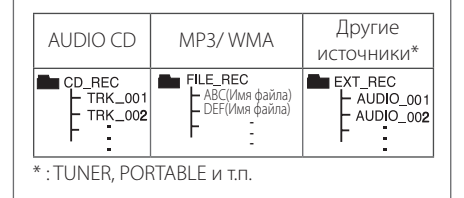

Несанкционированное копирование материалов, охраняемых авторским правом, включая компьютерные программы, файлы, передачи и звуковые записи, может посягать на авторские права и являться уголовным преступлением. Запрещается использовать данное оборудование в указанных целях. **Будьте ответственны,** 

**уважайте авторские права**

# **Устранение неисправностей**

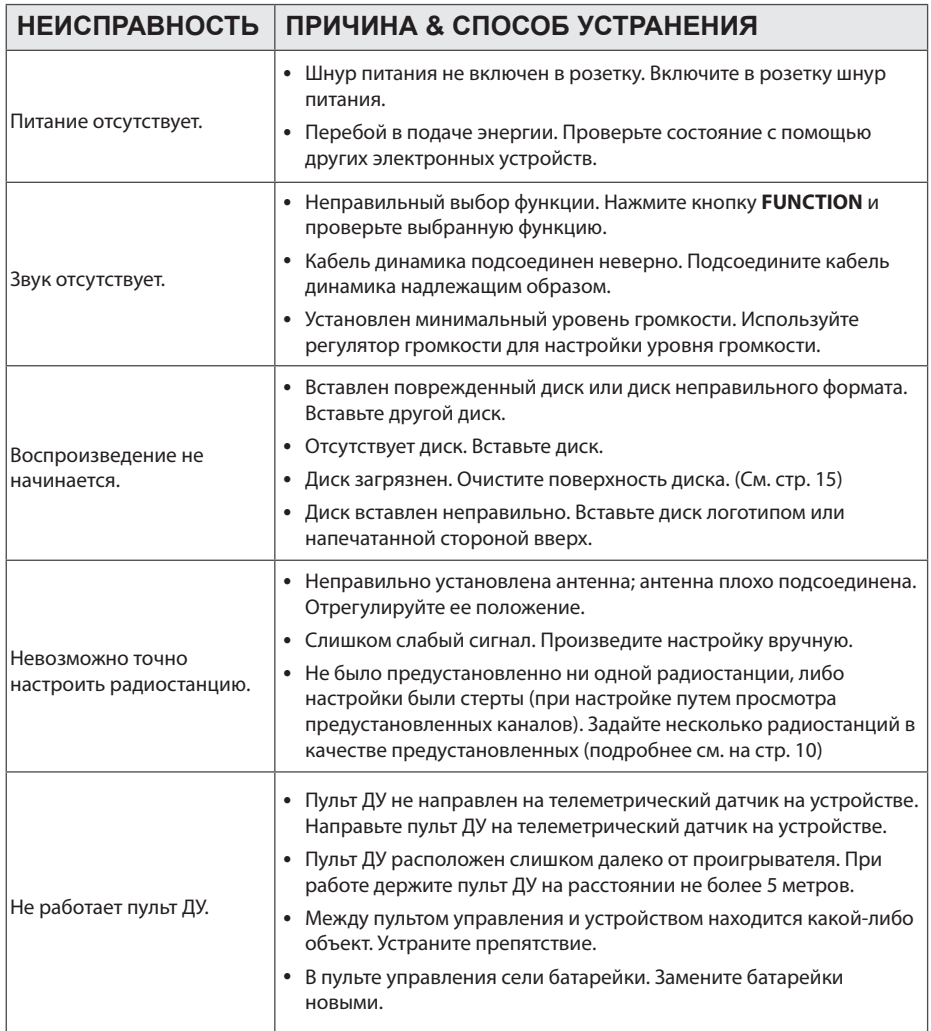

# **Технические параметры**

### Общие

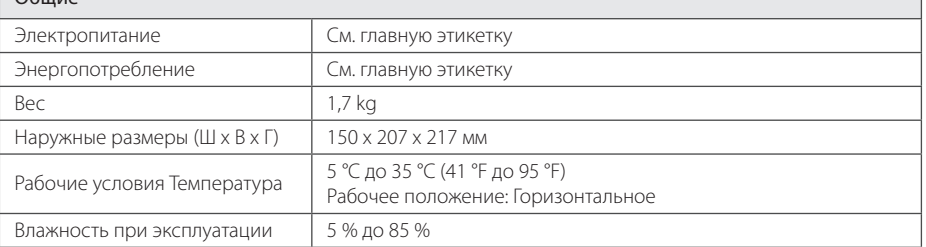

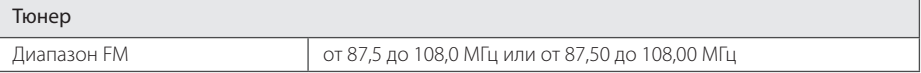

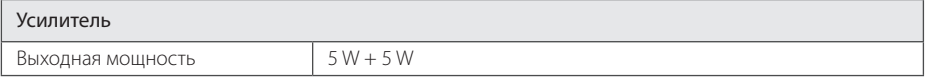

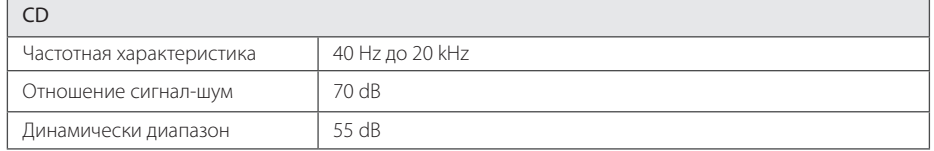

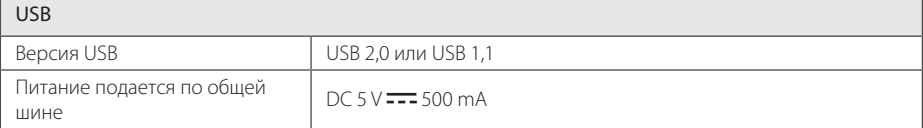

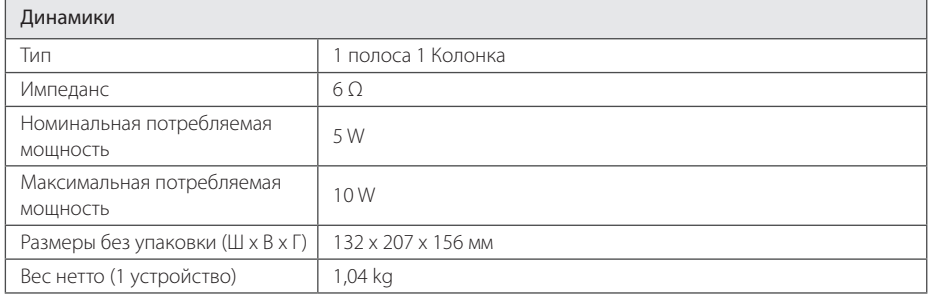

• Конструкция и технические требования могут изменяться без предварительного уведомления.

# **Техническое обслуживание**

## **Доставка устройства**

### **При перевозке товара**

Сохраняйте исходные упаковочные материалы и коробку. Если Вы хотите перевезти проигрыватель, для максимальной защиты упакуйте устройство так, как это было сделано на заводе.

### **Храните поверхности продукта чистыми**

Не используйте летучие жидкости такие, как средство от насекомых, радом с предметом.

Поверхность можно повредить, если вытирать пыль, сильно надавливая на предмет.

Не оставляйте на долгое время резиновые или пластиковые предметы рядом с проигрывателем.

### **Уход за проигрывателем**

Для чистки проигрывателя используйте мягкую, сухую салфетку. Если поверхности очень загрязнены, используйте мягкую салфетку, слегка смоченную в мягком моющем средстве. Не используйте сильные растворители такие, как алкоголь, бензин или растворитель, так как можно повредить поверхность.

### **Ремонт и обслуживание домашнего кинотеатра**

Данный проигрыватель – высокотехнологичное устройство. Если оптические линзы или части дисковода грязные или имеют истёртый вид, качество изображениея может ухудшиться. За более полной информацией обращайтесь в ближайщий авторизированный сервисный центр.

## **О дисках**

#### **Уход за дисками**

Не приклеивайте на диски бумагу или липкую ленту.

### **Хранение дисков**

После проигрывания убирайте диск в футляр Не храните диски там, где на них будет падать прямой солнечный свет или рядом с источниками тепла, не оставляйте их в Вашей машине, припаркованной на открытой стоянке, во избежание попадания солнечных лучей.

#### **Чистка дисков**

Для чистки не используйте сильные растворители такие, как алкоголь, бензин, растворитель, известные очистители и или антистатики, предназначенные для старых виниловых пластинок.

# **Торговые марки и лицензии**

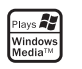

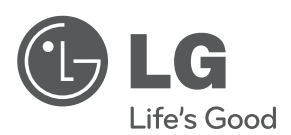

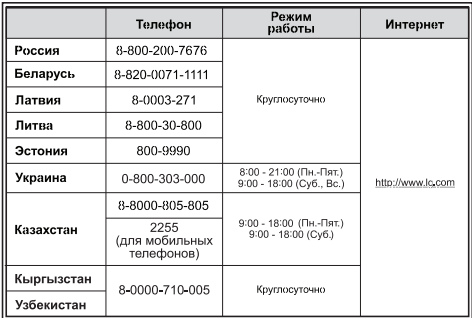

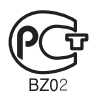

Импортер LG Electronics RUS Адрес импортера 143160 Российская Федерация, Московская область, Рузский район, сельское поселение Дороховское, 86 км. Минского шоссе, д.9 Адрес производителя : ВТРИК Интернешнл Трейдинг Ко, Лтд Китай, провинция Гуандун, г. Гуанчжоу, Панью Боро, Даши таун, Шибай Индастриал роад, Тврек Девей Индастриал Гарден

Сделано в Китае